进入财务->发票管理->发票申请 点击申请开票

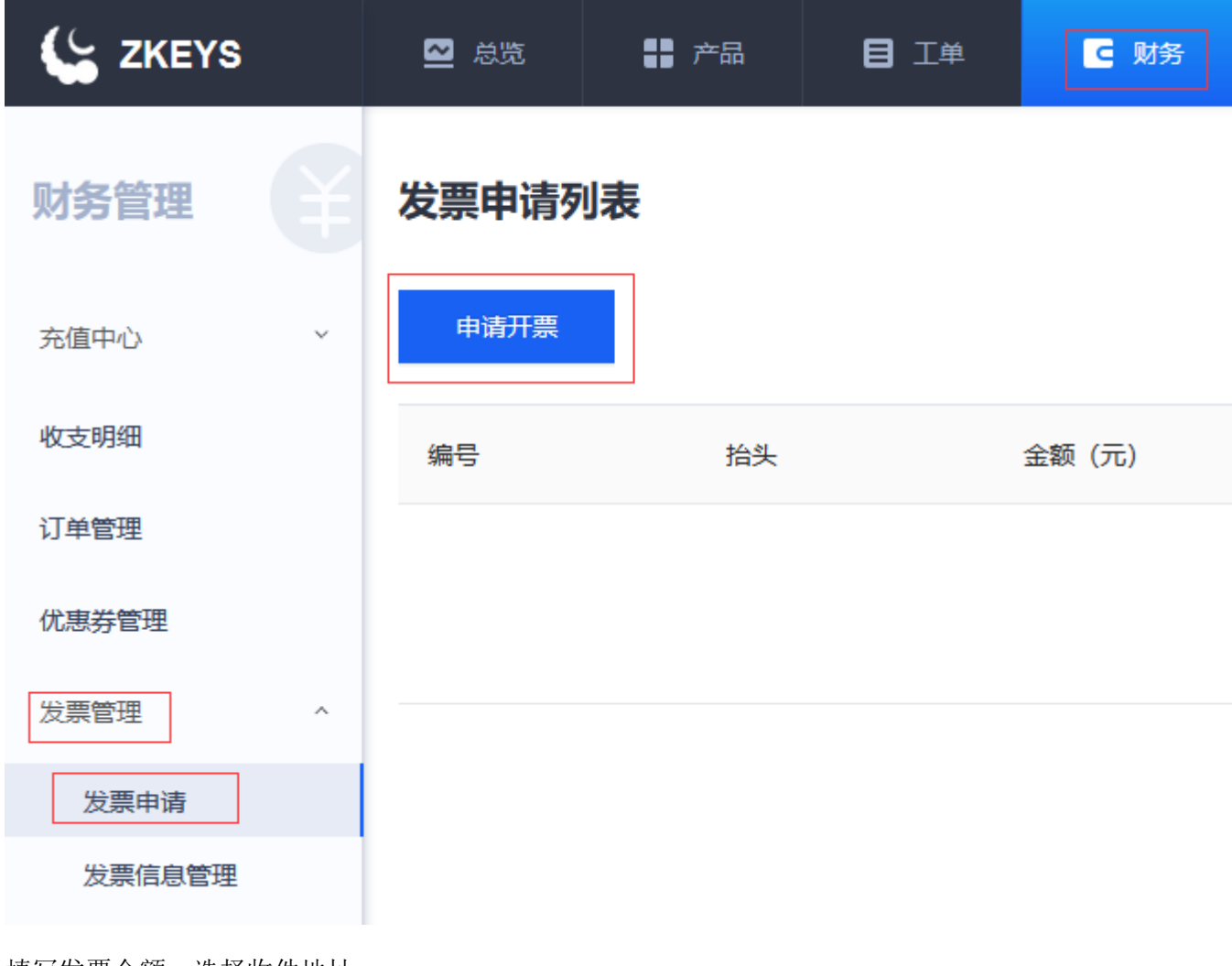

填写发票金额,选择收件地址 可开金额=充值金额-已开票金额

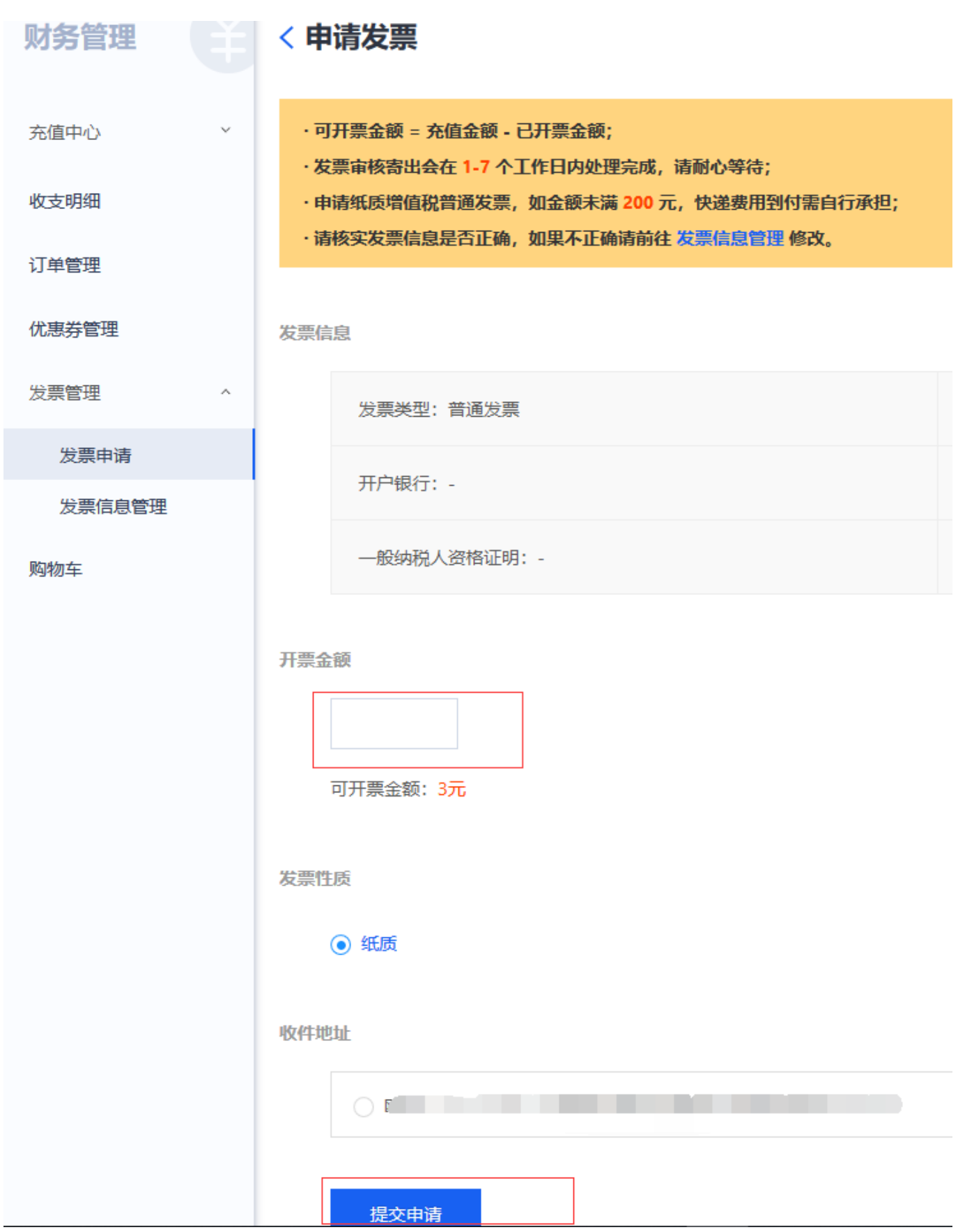

确认无误后,提交申请

等待发票审核寄出,在1-7个工作日内处理完成,请耐心等待 六点次, 一次, 三、二、二、二、